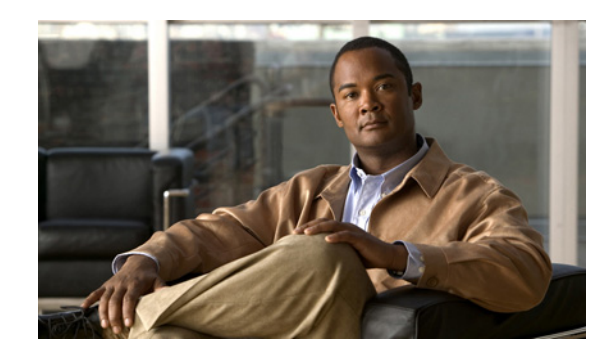

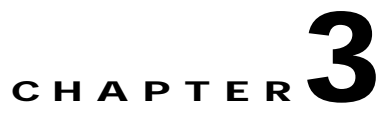

## **Setting Up and Configuring a DMM Appliance**

## **Revised: October 8, 2007**

This chapter describes in a checklist how to set up a DMM appliance and configure its software. Use the checklist to track your progress while you complete the required tasks.

## **Before You Begin**

- **•** Complete the checklist in Chapter 2, "Setting Up and Configuring a Video Portal Appliance." You must know the IP address and instance name for your Video Portal appliance.
- **•** Verify that at least one computer on your network is configured for access to other networked devices through TCP ports 80 and 8080.
- **•** Enable popup windows in your browser if they are disabled. You can complete the checklist only if popup windows are enabled.
- **•** Learn if your network uses dynamic (DHCP) or static IP addresses, and—if your network uses static IP addresses:
	- **–** Learn what IP address to assign to the DMM appliance.
	- **–** Learn what subnet mask (netmask) to use.
	- **–** Learn what IP addresses are assigned to the default network gateway, the primary DNS server, and the secondary DNS server.

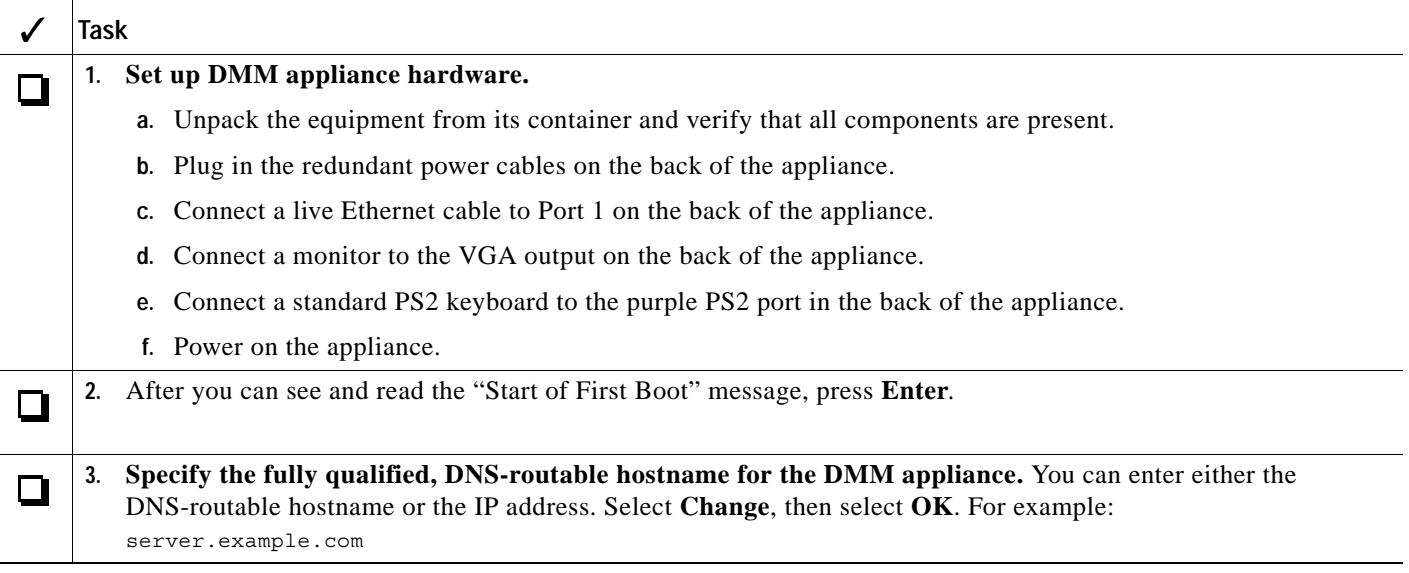

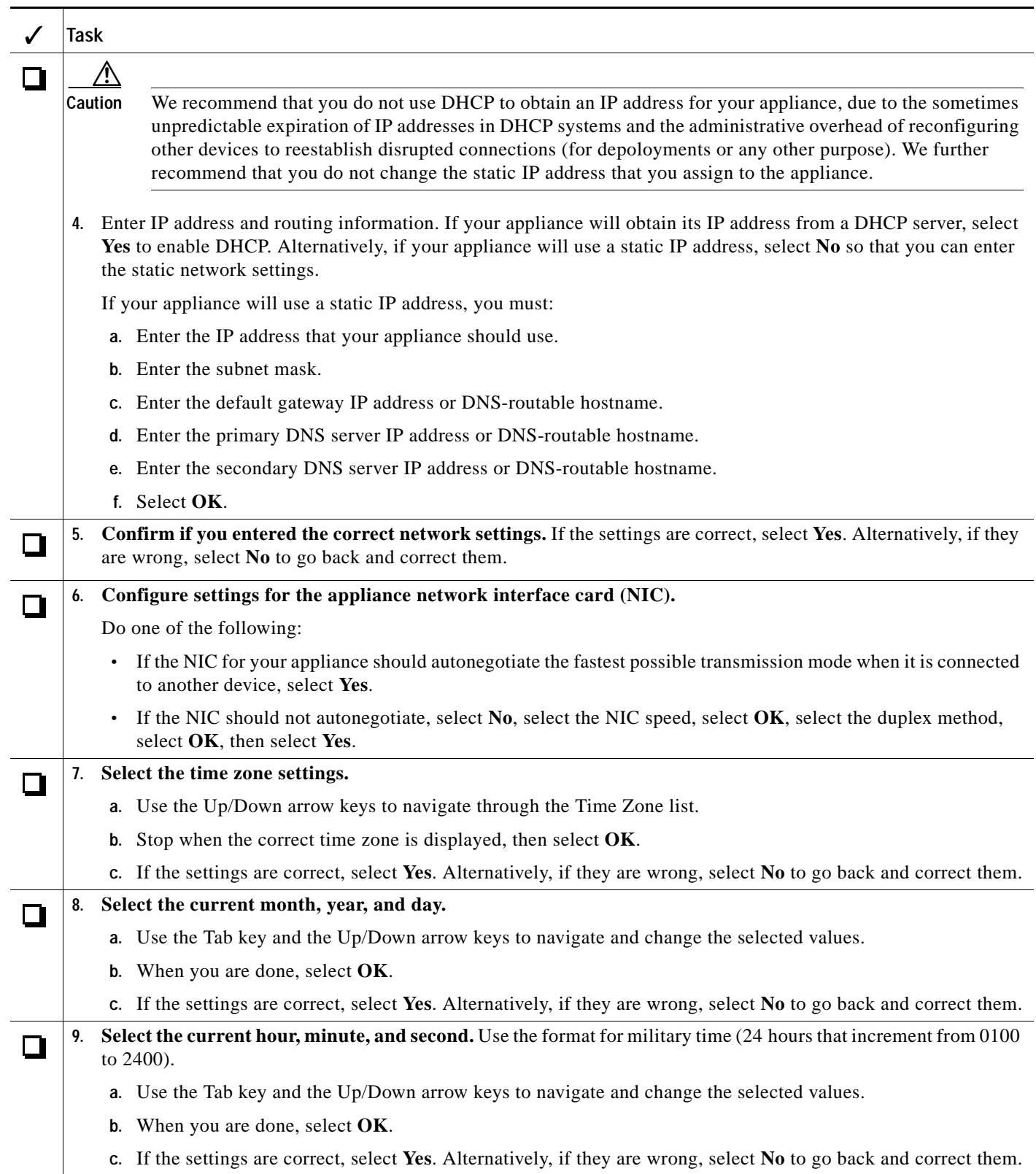

 $\blacksquare$ 

**The Second Second** 

<span id="page-2-1"></span><span id="page-2-0"></span>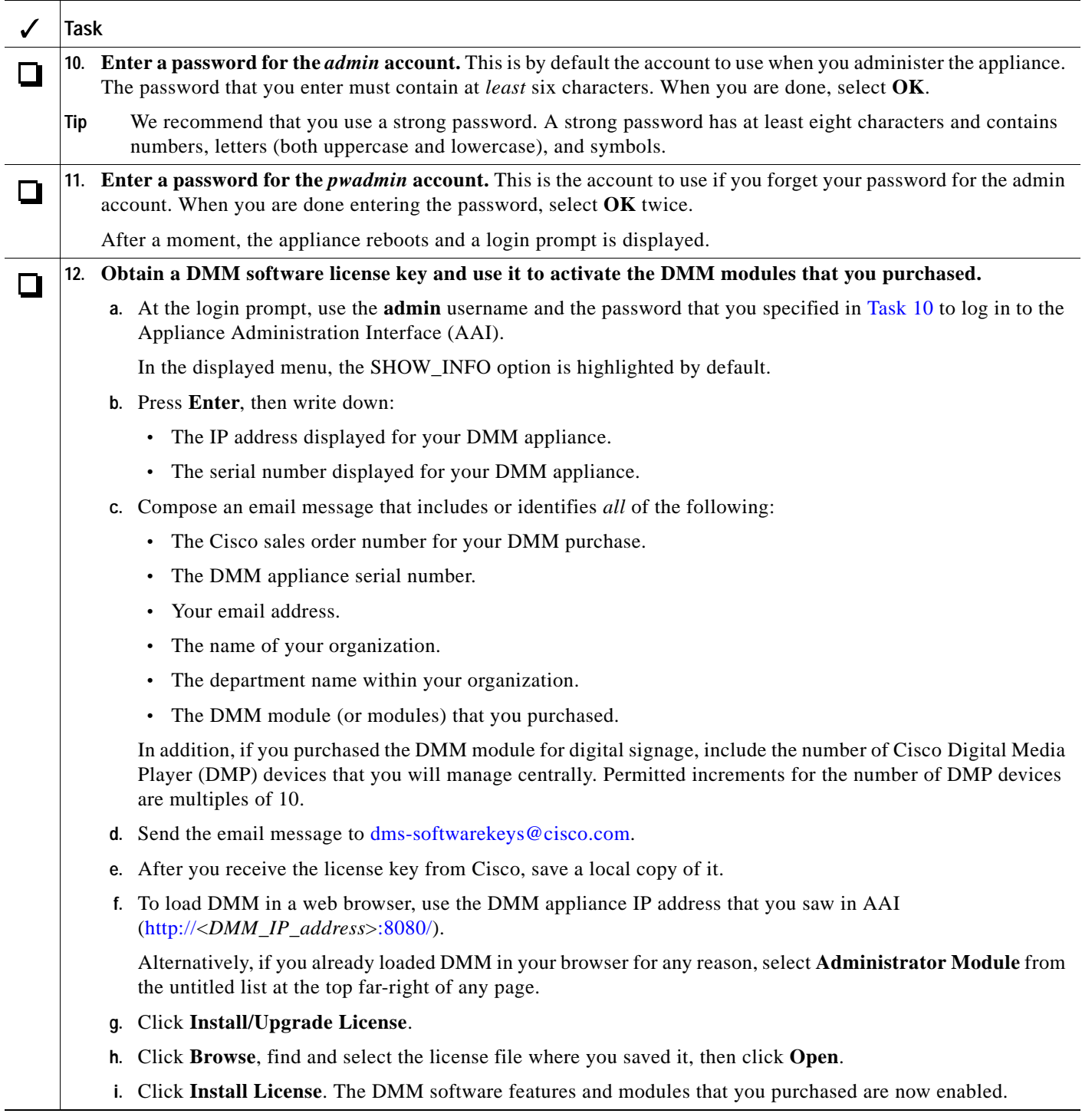

 $\overline{a}$ 

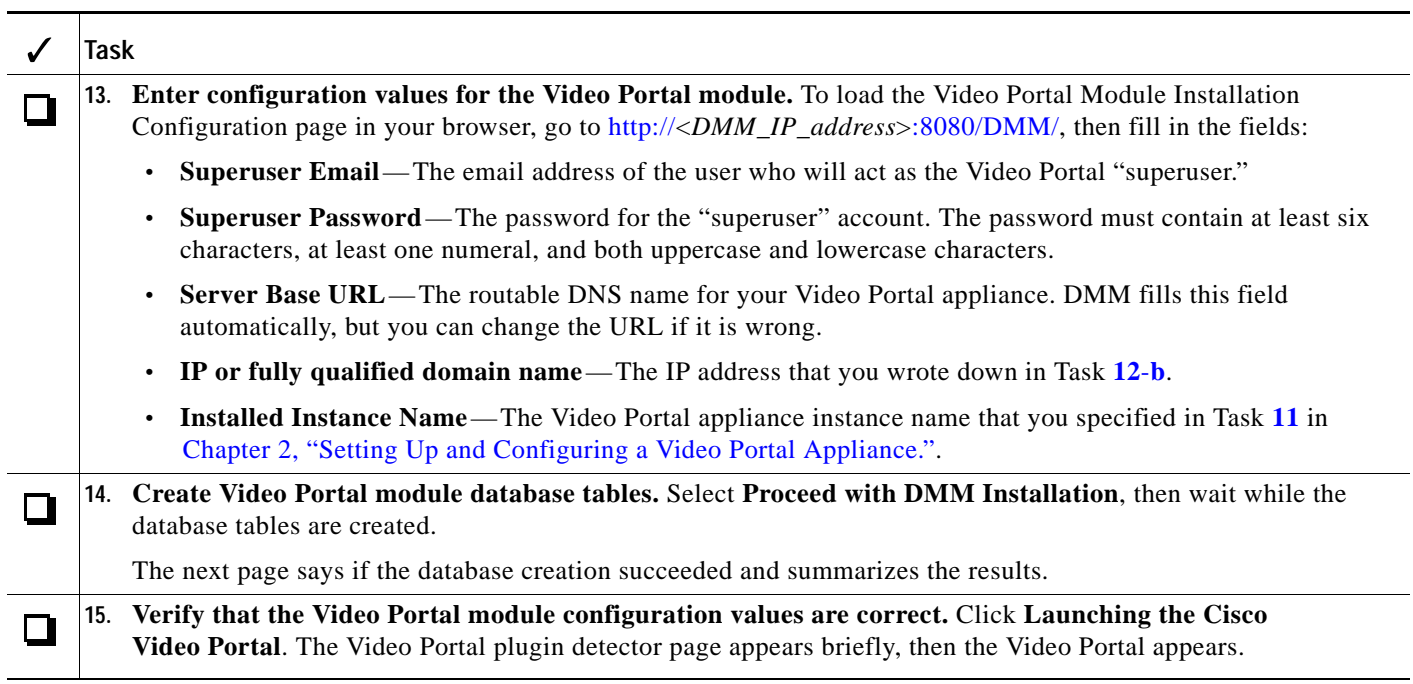

H

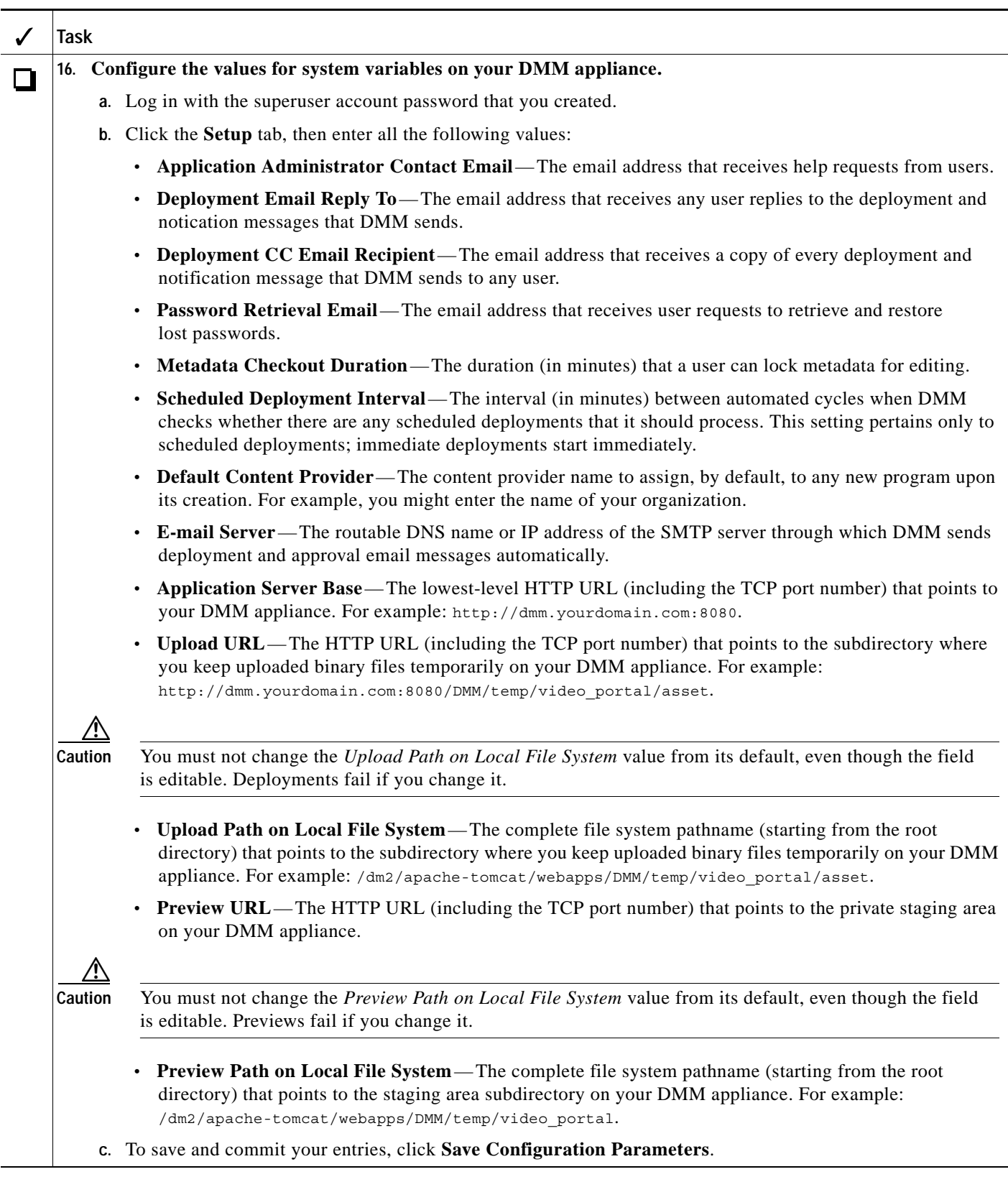

<span id="page-5-0"></span>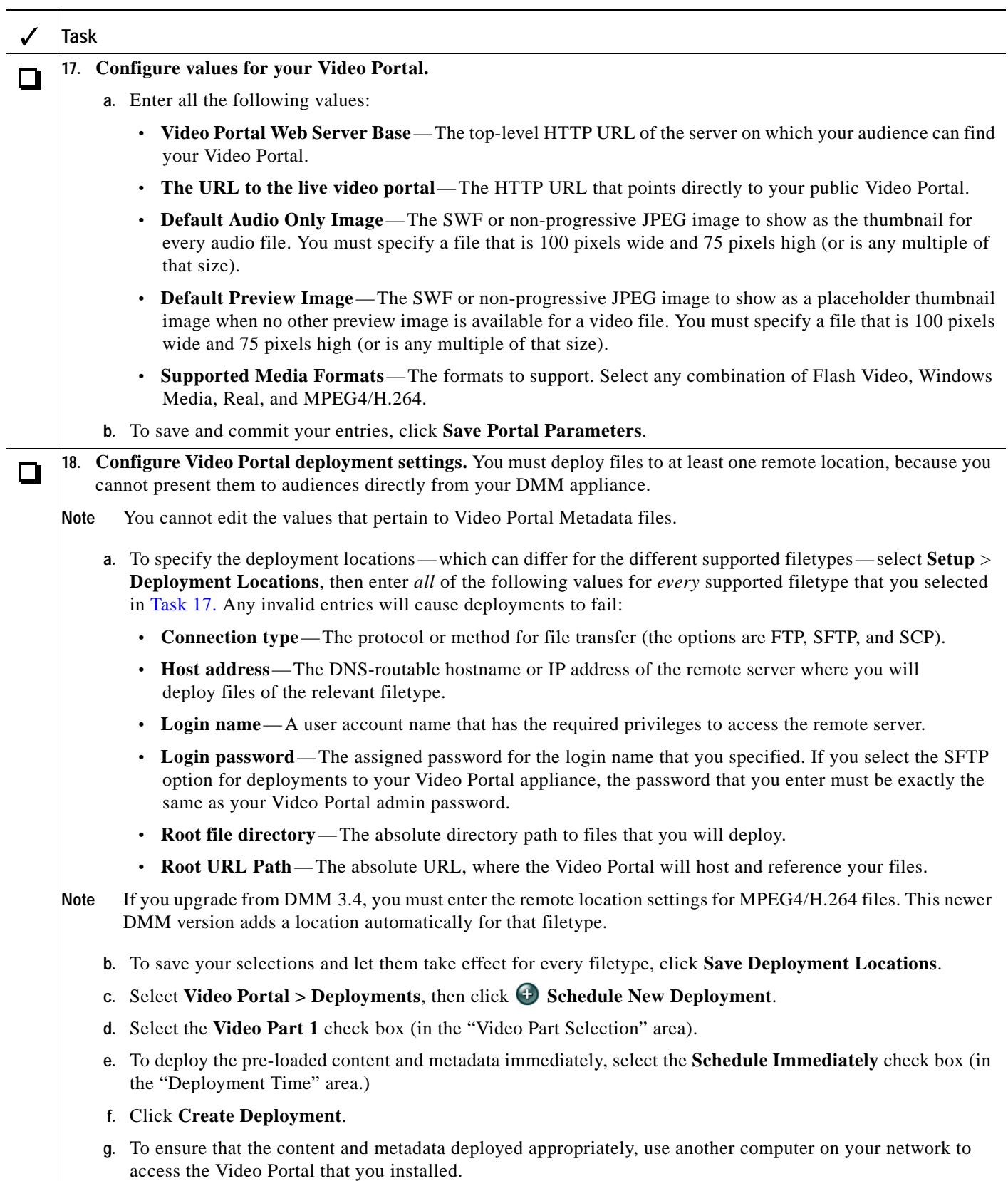

П

H

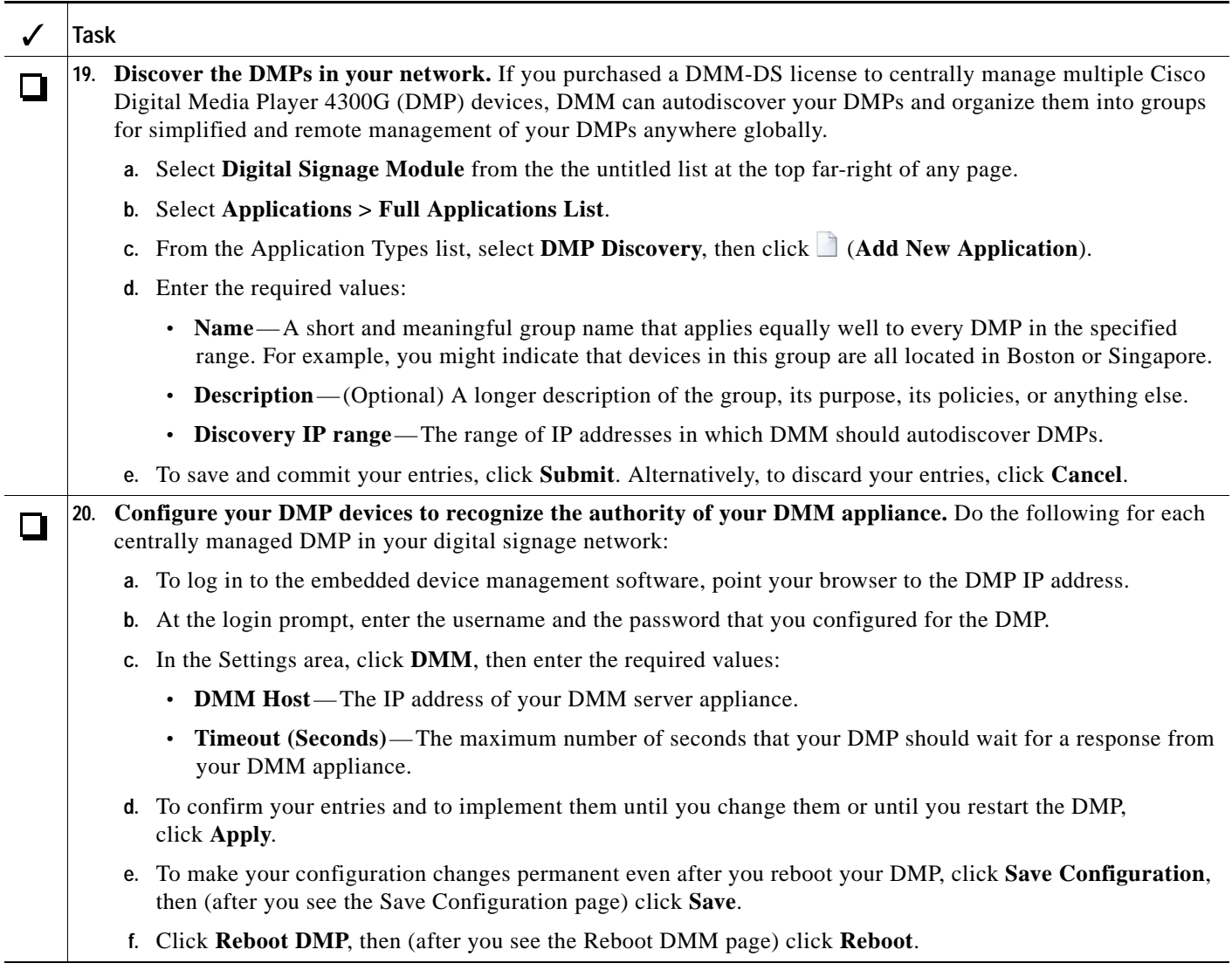

Setup and software configuration are now complete.

**The State**